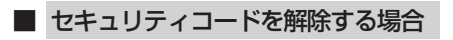

- ① しない ボタンをタッチする。
	- :セキュリティコード入力画面が表示されます。

セキュリティ設定画面 (セキュリティコードONの場合)

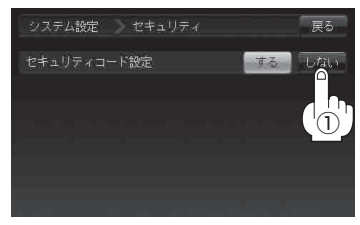

② 現在のセキュリティコードを数字をタッチして 入力し、 決定 ボタンをタッチする。

:設定を保存しセキュリティ設定画面に戻ります。

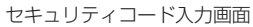

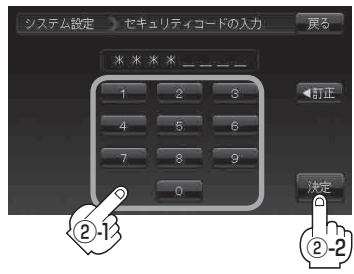

■ セキュリティコードを変更する場合

① しない ボタンをタッチする。 :セキュリティコード入力画面が表示されます。

セキュリティ設定画面 (セキュリティコードONの場合)

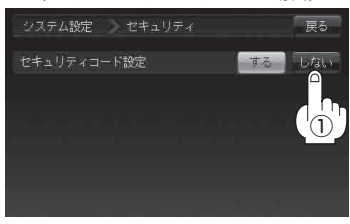

② 現在のセキュリティコードの数字を タッチして入力し、 決定 ボタン

## をタッチする。

:設定を保存しセキュリティ設定画面に戻ります。

セキュリティコード入力画面

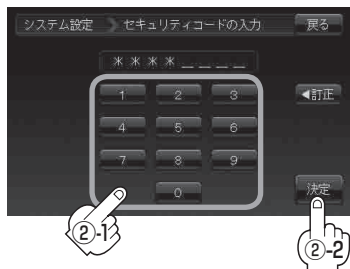